**Photoshop 2021 (Version 22.4.1) Serial Number License Code & Keygen Free**

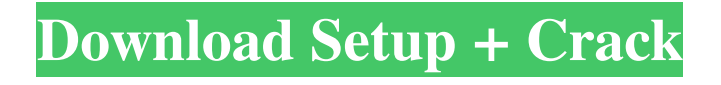

### **Photoshop 2021 (Version 22.4.1) Crack + Free Registration Code [Latest-2022]**

Photoshop is a very powerful program that has incredible potential, but learning how to use it properly takes time and practice. Mastering a computer program takes time and practice — so spend the time and practice. Mastering the basic features of Photoshop In this section, I cover the most important Photoshop tools and commands. Then I show you how to modify text, run commands and work with layers, as well as how to create a custom brush for your needs. Image size Photoshop lets you manipulate images to a certain extent. The larger and more detailed your image is, the longer it takes to work on. You may have different needs for manipulating and editing each image. Because the menus and controls are the same no matter what the size of the image you're working on, here I focus on the options available in the menu as they relate to the size of the image. The Tools menu offers the following options: Basic tools: Use the Basic tools to work on a smaller image, such as a logo or text. Scale tool: This tool makes it easy to magnify or reduce the size of an image. Type tools: Use these tools to create text on a smaller image. These tools use a smaller baseline grid than the baseline grid used for text on larger images, so letter size is controlled. Adjustments panel: Use this panel to make color and density adjustments. Enhance tools: Use these tools to adjust or enhance the overall look of an image. These tools use different methods to apply the look you want to your image. Content-aware tools: Use this tool to remove unwanted elements and move objects from one place to another. Customize tools: Create custom brushes and stamp brushes. Image adjustments panel: Use the Image adjustments panel to apply a tone curve, levels, and color balance. Filters and Presets: Use these options to apply or create presets for the tools that you use most often. You can read more about the basic tools in the "Using the tools in the Toolbox" sidebar. Creating an image Using the tools in the menu, you can create a new image or open an existing one. Here I show you how to open an existing image. Follow these steps to open an image: 1. Select the image you want to work with from the Files panel on the right side of the workspace, and make sure that the image

#### **Photoshop 2021 (Version 22.4.1)**

Read below to find out how to install the latest version of Photoshop Elements and remove older versions. Adobe Photoshop Elements is available for Windows and macOS. Installing Photoshop Elements 2019 A bug prevents you from installing Photoshop Elements 2019 on Windows 10. To successfully install Adobe Photoshop Elements, perform the following steps: Make sure you're running Windows 10 Home/Pro version 1809. If you're running

Windows 10 Home/Pro version 1709, you can go to Settings > Apps & features > Apps and select "Windows Update". If you're on macOS Mojave (version 10.14), do the following: Open Finder > Applications > Utilities. Locate and select Photoshop Elements. Drag the app to the trash. Once the app has been moved to the trash, close it and press the Option key on your keyboard. Perform the steps in the next section. Adobe Photoshop Elements is available for free. If you're a student, you can download the free version of Photoshop Elements 2019 by following the instructions in the "Student version" section of this guide. Removing Photoshop Elements 2018, Elements 2019 and earlier versions To remove previous versions of Photoshop Elements, follow these steps: Click the Adobe button () in the top-left corner of the screen. Click the Help icon in the top-right corner. Click Troubleshooting Information in the list. Click the "You might not have the right version of Photoshop Elements" error. Click the "Show Adobe" button in the error message. You'll be redirected to the Adobe website. Click the "Select download" button. Click the "Continue to Elements..." button. Click the "I agree" button. Click the "Continue" button. Removing Photoshop Elements 2013 To remove previous versions of Photoshop Elements, perform the following steps: Click the Adobe icon in the top-left corner of the screen. Click the Help menu in the top-right corner of the screen. Click Troubleshooting Information in the list. Click the "You might not have the right version of Photoshop Elements" error. Click the "Show Adobe" button in the error message. You'll be redirected to the Adobe website. Click the "Select download" button. Click the "Continue to Elements" button. Click the "I agree" button. Click the "Continue" button. Removing Photoshop Elements 2011 To remove previous versions of Photoshop Elements, follow these steps: Close all open a681f4349e

## **Photoshop 2021 (Version 22.4.1) Crack With Keygen Free Download (2022)**

Q: How to skip to the next input field on form submit - doesn't work in Firefox I have a simple form where people write their email and I want the input box to automatically check to see if the email address exists on the database. But for some reason, Firefox doesn't work, I have no idea why. Here is the HTML: And here is the JavaScript: window.onload = function () { document.getElementById("formEmail").onload = function() { document.querySelector(".btn").onclick = function() { document.querySelector(".btn").disabled = true; var form = document.querySelector("#formEmail"). getElementsByTagName('input')[0]; var field = form.name; var elem = document.getElementById(field); var xhttp = new XMLHttpRequest(); xhttp.onreadystatechange = function() { if (this.readyState ==  $4 \&\&$  this.status ==  $200$ ) { console

#### **What's New in the Photoshop 2021 (Version 22.4.1)?**

Get the free app Journey Of Timelessness: How to Play If you're stuck somewhere in New York City, you can head to the West Village to pay homage to that The Lion King kid. The video below follows the re-imagining of Journey of Timelessness in New York City. Each year, the show leaves the West Village and travels to new parts of the city to tell the story of a young elephant, Simba (voiced by Stanley Tucci), who must return home to his kingdom after his exile. The creators took the opportunity to visit all five boroughs of the city. According to the show's official website, "The puppet operators have 20 hands and have worked on all four previous incarnations of the show, including The Lion King, where they were the puppeteers for the infamous 'Circle of Life' scene." (Ok, you were just watching a puppet show. It's fine!) Check out the video below, and if you're interested in seeing a show from the past, you can see the New York Broadway theater companies in their natural habitat. 1:49 journeyoftimelessness Official Video journeyoftimelessness Official Video journeyoftimelessness Official Video If you can't make it to New York City, or just want to relive the magic, the show has aired on PBS Kids and Netflix starting January 8, 2019.Q: Protractor test not executing as expected I'm trying to use protractor with angular, but I can't seem to click on anything. I've looked at the following and tried various combinations, but the console shows no errors and no clue as to why it isn't working. I'm using Protractor 3.2.0. describe('Test', function() { var newIngredient1 = new Ingredient(1, 'Baked Beans'); var newIngredient $2 = new$  Ingredient(2, 'Butter'); var newIngredient $3 = new$ Ingredient(3, 'Cooked Rice'); var newIngredient4 = new Ingredient(4, 'Fresh Roots'); var newIngredient5 = new

Ingredient(5, 'Granny Smith Apples'); it('Add Ing

# **System Requirements For Photoshop 2021 (Version 22.4.1):**

Minimum: OS: Windows 7, 8, 10. Processor: Intel Core 2 Quad, AMD Phenom II X3, Core i5, Core i7. Memory: 2 GB RAM Graphics: Nvidia GTX 700 series, AMD R9 series. DirectX: Version 11 (11.0). Storage: 8 GB available space Additional Requirements: Internet: Broadband internet connection Network Cards: Adaptor Ethernet How to install NVIDIA Accelerated Graphics driver? Step 1: First

Related links:

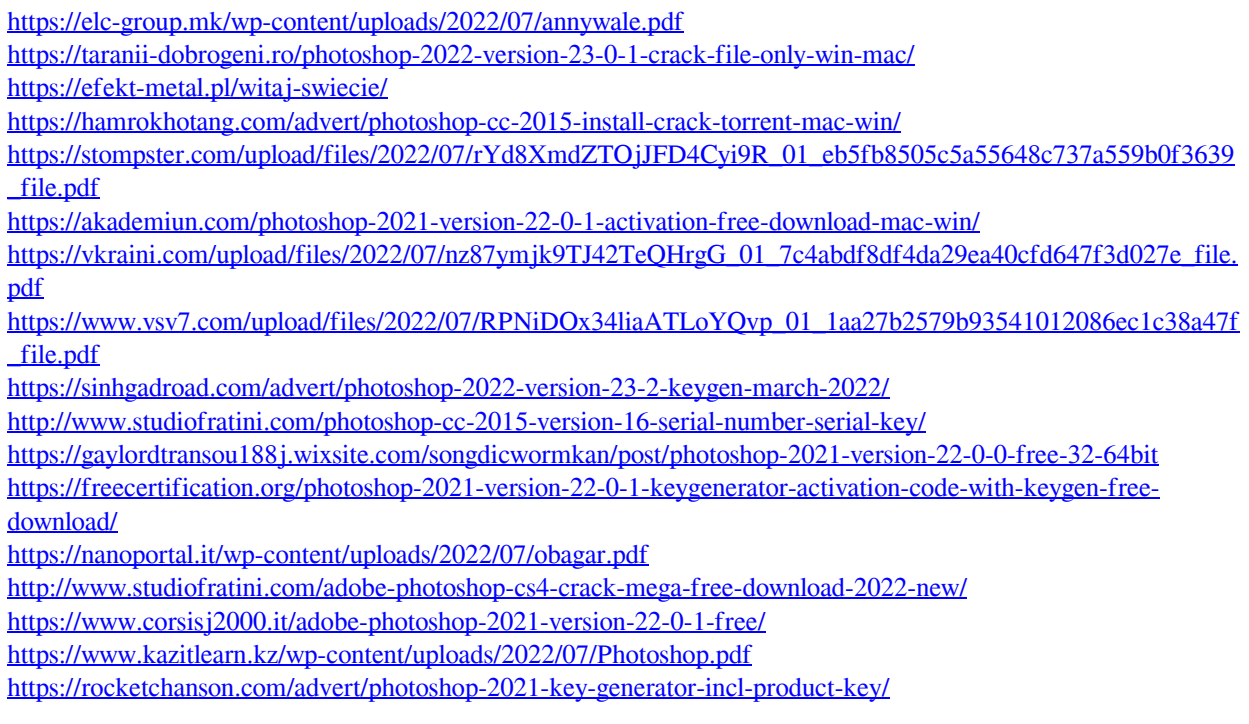

[https://7blix.net/wp-content/uploads/2022/07/Photoshop\\_2021\\_Version\\_2231\\_Keygen\\_Crack\\_Serial\\_Key\\_\\_Activat](https://7blix.net/wp-content/uploads/2022/07/Photoshop_2021_Version_2231_Keygen_Crack_Serial_Key__Activation_For_PC_2022.pdf) [ion\\_For\\_PC\\_2022.pdf](https://7blix.net/wp-content/uploads/2022/07/Photoshop_2021_Version_2231_Keygen_Crack_Serial_Key__Activation_For_PC_2022.pdf) <https://smartbizad.com/advert/photoshop-cc-2018-version-19-activation-keygen-for-lifetime-for-windows/>

[https://delicatica.ru/wp-content/uploads/2022/07/Photoshop\\_CC-1.pdf](https://delicatica.ru/wp-content/uploads/2022/07/Photoshop_CC-1.pdf)